#### **使用説明書**

## **CDJ/XDJ Aggregator について**

複数のCDJ/XDJ をMac に接続し、DJ ソフトウェアのオーディオ出力デバイスをCDJ/XDJにして使用するには、 Mac OS 標準のAudio MIDI 設定で「機器セット」を事前に作成する必要があります。CDJ/XDJ Aggregator は、 この「機器セット」の作成がワンアクションでできる便利なツールです。

■対応言語 日本語、英語、フランス語

## **CDJ/XDJ Aggregator で機器セットを作成する**

*1* **ダウンロードしたCDJ/XDJ Aggregator を解凍 します。**

ダウンロードしたCDJ/XDJ Aggregator はZip 圧縮さ れています。通常はダウンロードすると自動的に解凍さ れますが、お使いのブラウザによっては解凍されない場 合があります。ダウンロードしたファイルが手順*2* のよ うなアイコンになっていない場合は、ダブルクリックし て解凍してください。

**解凍後のCDJ/XDJ Aggregator は、インストー ルは不要です。そのまま実行できますので、デス クトップやドック等、お好みの場所にファイルを 置いてください。**

*2* **すべてのCDJ/XDJ をMac にUSB 接続したあ と、CDJ/XDJ Aggregator を起動します。**

CDJ/XDJ Aggregator アイコンをダブルクリックして ください。

CDJXDJ\_Aggregator

*3* **USB 接続されているCDJ/XDJ が、「Pioneer CDJ/XDJ」という名前の1つの機器セットとなり ます。[OK]をクリックして画面を終了します。**

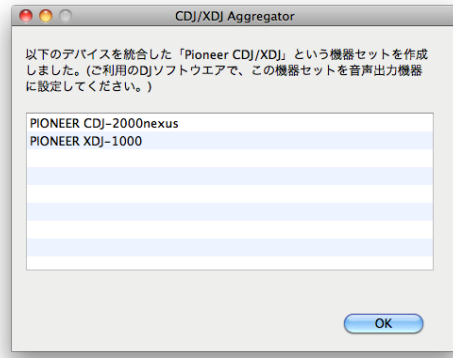

以上の操作で機器セットの作成は完了です。

機器セットの作成後、CDJ/XDJ を別のUSB ポー ト/USB ハブに接続し直した場合は、再度機器セ ットを作成する必要があります。CDJ/XDJ を接続 したあと、再度、手順*2* ~ *3* を行ってください。 CDJ/XDJ Aggregatorで機器セットを作成する と、従来品のCDJ Aggregatorで作成した機器セッ トは削除されます。

#### **rekordbox** (PERFORMANCE モード) の設定

- *1 環境設定 > オーディオ > オーディオ***で作成した機器セット「Pioneer CDJ/XDJ」を選びます。**
- *2* **ミキサーモードがエクスターナルになっていることを確認します。**
- *3* **出力チャンネルが設定されていることを確認します。**
	- ※ CDJ/XDJ(\*)の"\*"にはPC/MacがCDJ/XDJを認識した順番が表示されます。Deck番号ではあり ませんのでご注意ください。プルダウンメニューからCDJ/XDJ(\*)を入れ替えると出力先の CDJ/XDJを変えることができます。

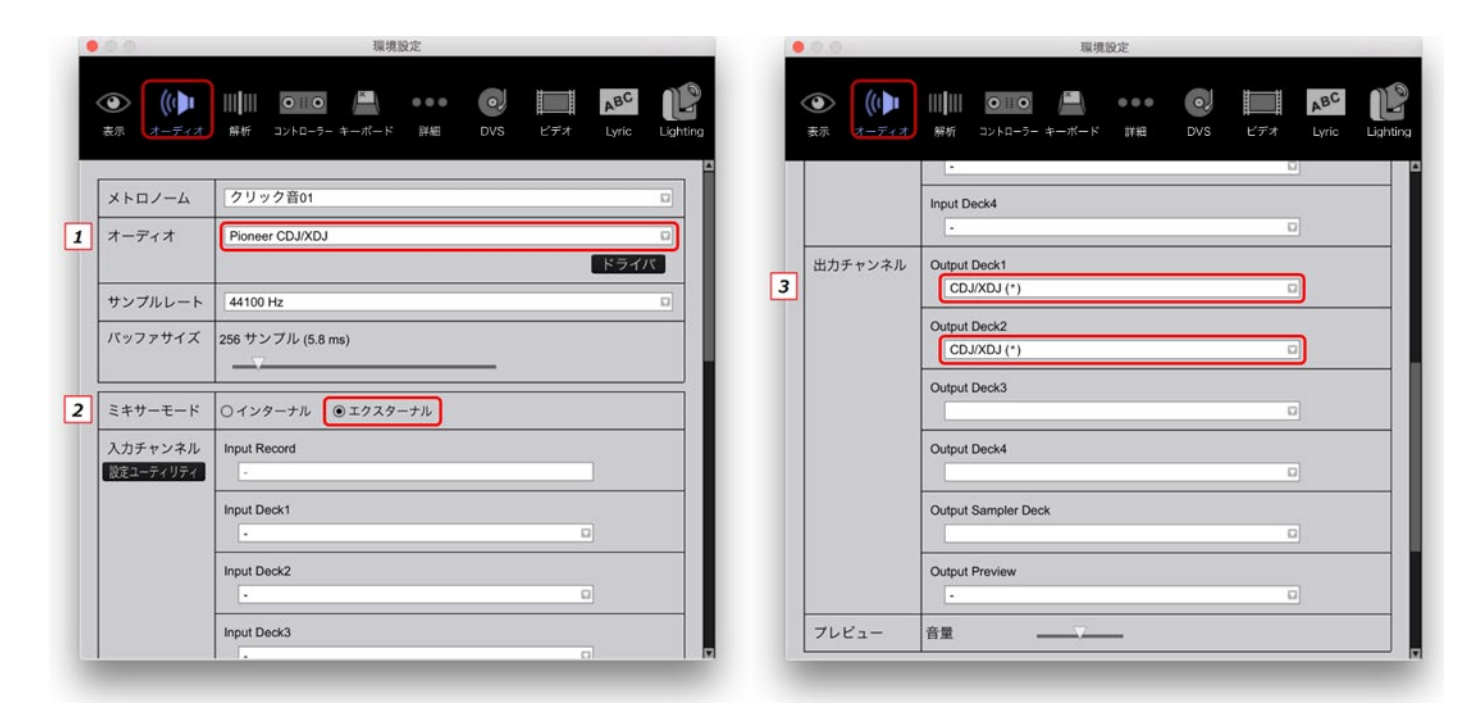

USB 接続の条件によっては、正常に機器セットが作成できない、または、作成した機器セットから正常に再生でき ない場合があります。これは、CDJ/XDJ を接続しているMac のUSB バスや、USB ハブの帯域などの問題によるも のです。CDJ/XDJ Aggregator をお使いにならず、Mac OS 付属のAudio MIDI 設定で機器セットを作っても同じ 結果になります。

CDJ/XDJ を接続するUSB ポートの位置やUSB ハブを変更することで、帯域などの原因が解消され、問題が解決す る場合があります。

# **他のDJ ソフトウェアでの設定例**

ここでは例として、「TRAKTOR」での設定方法を説明しています。

*1* **Audio デバイスとして、作成した機器セット 「Pioneer CDJ/XDJ」を選びます。**

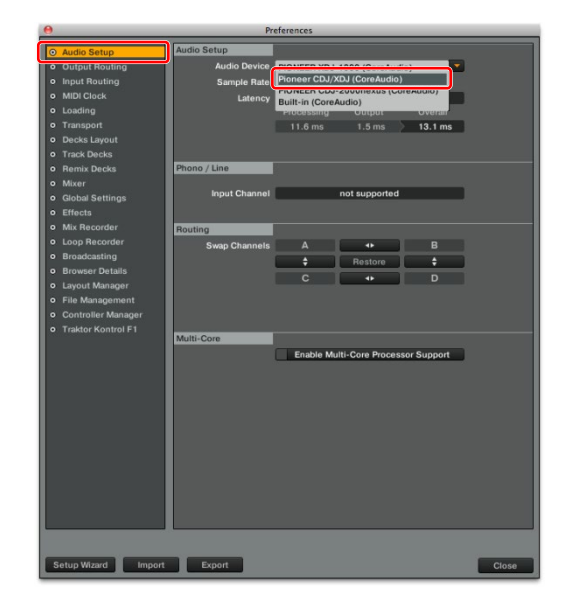

*2* **出力チャンネルとして、機器セットのCDJ/XDJ を選ぶ ことができます。**

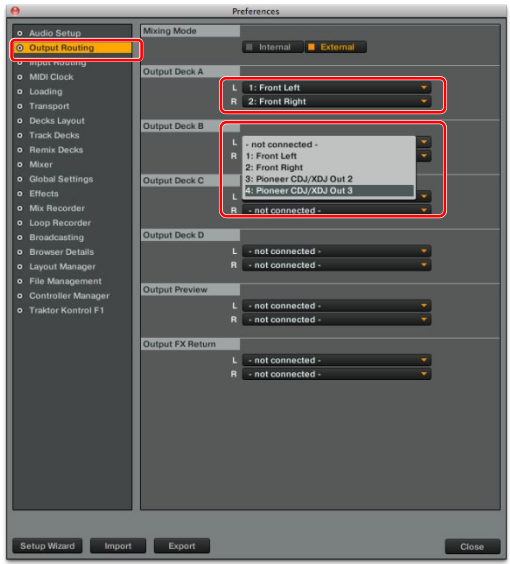

• rekordbox™は、AlphaTheta株式会社の登録商標です。

- Mac OS は、米国および他の国々で登録されたApple Inc. の商標です。
- •「TRAKTOR」は、Native Instruments 社の商標または登録商標です。